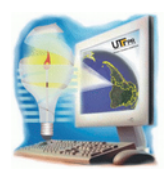

https://periodicos.utfpr.edu.br/synscy

# **Geração de modelo digital de terreno do câmpus Pato Branco da UTFPR**

Andréia Rossini de Souza<sup>[1](#page-0-0)</sup>

Daniela Araldi $^2$  $^2$  Claudinei Rodrigues de Aguiar  $^3$  $^3$ 

23 dez. 2015

Resumo – Um Modelo Digital de Terreno (MDT) e uma representação computacional do comportamento de um fenômeno numa dada região da superfície terrestre. Sua aplicação varia de acordo com a representação de um fenômeno espacial. A partir de um MDT é possível realizar uma série de análises de forma rápida e eficiente tais como o corte e aterro de barragens e estradas, projetos de desenvolvimento, mapas de declividade, análise das variáveis geofísica e geoquímica entre outros. Este artigo tem o objetivo de apresentar o MDT do Câmpus Pato Branco da UTFPR, obtido por meio de levantamento com GPS topográfico de simples frequência, apresentando a aquisição de dados e o desenvolvimento dos métodos para a geração do MDT.

Palavras-chave: modelo digital de terreno. GPS. representação espacial.

## **1. INTRODUÇÃO**

Um Modelo Digital de Terreno (MDT) trata-se de uma representação matemática computacional da distribuição de um fenômeno espacial que ocorre em determinada região da superfície terrestre (FELGUEIRAS; CÂMARA, 2004). Através de um MDT é possível efetuar diversas análises de forma rápida e eficaz, como análises de corte e aterro para projetos de estradas e barragens, elaboração de mapas topográficos e temáticos (geológicos, geofísicos, de declividade, por exemplo), representação de

#### estruturas, entre outros.

Visto que MDTs representam de forma eficiente o relevo terrestre, neste trabalho será apresentado o produto final do modelo digital de terreno da área onde se encontra o Câmpus da Universidade Tecnológica Federal do Paraná, em Pato Branco, acompanhado de explanações sobre a técnica de geração de um MDT através de levantamento de pontos na superfície obtidos com GPS (Sistema de Posicionamento Global - Global Positioning System) topográfico de simples frequência, gerado no programa ArcGIS 10.0.

<span id="page-0-1"></span>2 daninnot@gmail.com, UTFPR - Departamento de Agrimensura, Pato Branco, Brasil.

<span id="page-0-0"></span><sup>1</sup> asrossini@hotmail.com.br, UTFPR - Departamento de Agrimensura, Pato Branco, Brasil.

<span id="page-0-2"></span><sup>3</sup> rodriguesaguiar@utfpr.edu.br, UTFPR - Departamento de Agrimensura, Pato Branco, Brasil.

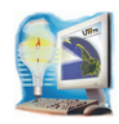

## **2 MATERIAIS E MÉTODOS**

### **2.1 Revisão teórica**

## **2.1.1 Sistemas GNSS e métodos de posicionamento**

Os Sistemas Globais de Navegação por Satélite (Global Navigation Satellite System –GNSS) permitem a localização na superfície terrestre com tal precisão que possuem ampla aplicação em diversas atividades, sendo relacionadas à cartografia, meio ambiente, navegação aérea, marítima e terrestre, geodinâmica, agricultura e muitas outras, pois, além de aumentar a produtividade, proporciona melhor precisão e redução de custos.

O principal representante dos GNSS, o GPS vem se destacando no mercado nos últimos anos por fornecer serviços de navegação e posicionamento contínuo durante 24 horas por dia, com quatro a doze satélites visíveis ao receptor GPS em qualquer hora e lugar, fornecendo informações de tempo, posição e velocidade (AGUIAR, 2005).

Posicionamento pode ser definido como sendo a determinação da posição de objetos, parados ou em movimento, na superfície terrestre ou próxima a ela, e as realizações do mesmo (por GPS) são técnicas que podem ser classificadas como absoluta, relativa ou DGPS (Differential GPS) (MONICO, 2008).

De acordo com Monico (2008), no posicionamento absoluto é necessário apenas um receptor, e a posição do ponto é determinada em tempo real ou pósprocessada; o sistema de referência vinculado a essas coordenadas é o WGS 84 (World Geodetic System – 84). Este método é comumente utilizado em navegação e levantamentos expeditos.

Já no posicionamento relativo, podem ser utilizados dois ou mais receptores (como também apenas um, contanto que se disponha de dados obtidos de uma ou mais estações de referência dos Sistemas de Controle Ativos (SCA), como a RBMC (Rede Brasileira de Monitoramento Contínuo), sendo que

neste método a posição do ponto é determinada em relação à de outro(s), cujas coordenadas são conhecidas e referenciadas ao WGS 84 ou outro sistema de referência compatível, como o ITRF (International Terrestrial Reference Frame).

Dentre os métodos de posicionamento relativo podese citar o posicionamento relativo estático, o posicionamento relativo estático rápido, o posicionamento relativo semi-cinemático (também conhecido como Stop and Go) e o posicionamento relativo cinemático (MONICO, 2008), lembrando que quando o posicionamento relativo é realizado em tempo real (os dados coletados na estação de referência são transmitidos para a estação móvel via link de rádio) recebe o nome de RTK (Real Time Kinematic).

Quanto ao DGPS, segundo Aguiar (2005), a estação base deve estar localizada nas proximidades da região de interesse. A correlação entre os erros calculados na estação base e os erros da estação móvel é forte. Quando o usuário recebe tais correções, pode corrigir suas posições ou observações coletadas, dependendo da estratégia adotada. Conforme o afastamento em relação à estação base, as correções deterioram-se.

## **2.1.2 Modelos digitais de terrenos**

Segundo Felgueiras e Câmara (2004), um MDT é uma representação matemática tratável computacionalmente e que representa a distribuição espacial de uma determinada característica vinculada a uma superfície real.

A partir dos modelos (grades), além de poder calcular diretamente volumes e áreas, desenhar perfis e secções transversais, é possível a geração de imagens sombreadas ou em níveis de cinza, mapas de declividade e aspecto, fatiamentos nos intervalos desejados e perspectivas tridimensionais. As estruturas de dados mais utilizadas são a grade regular e a grade irregular triangular.

Quanto ao processo de geração de um MDT, conforme Felgueiras e Câmara (2004), pode ser

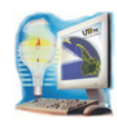

dividido em três etapas: aquisição dos dados, geração do modelo digital e visualização do modelo digital gerado.

A aquisição dos dados é um processo importante na modelagem digital e deve ser realizada com o intuito de minimizar a quantidade de informações a serem adquiridas – e que melhor representem a superfície.

A geração do MDT envolve a criação de estruturas de dados e a definição de superfícies de ajuste com o objetivo de obter uma representação contínua do terreno a partir das amostras.

A visualização do modelo digital consiste na transferência do modelo gerado para um plano de visualização, permitindo que o observador perceba a sensação tridimensional do MDT. Nessa fase são feitas as análises desejadas, tais como cálculos de volumes e geração de mapas hipsométricos (FELGUEIRAS; CÂMARA, 2004).

### **2.1.3 Modelagem**

O processo de modelagem digital utiliza geralmente de estruturas em forma de grade para a representação das informações de elevação sobre a superfície do fenômeno (NAMIKAWA et al., 2003).

Tais grades são formadas por uma malha de polígonos que cobrem toda a área de interesse da superfície determinada; cada polígono modela a superfície contida em seu interior – que se diferenciam graças ao espaçamento entre os pontos de elevação armazenados.

Ainda de acordo com os autores, a diferença básica entre as grades regulares retangulares e as grades irregulares triangulares deve-se a forma dos polígonos: enquanto em uma grade regular retangular os polígonos possuem a mesma forma e tamanho (geralmente um retângulo, o que define a forma de grade regular mais utilizada, a grade regular retangular), os polígonos da grade irregular triangular têm a mesma forma triangular, porém com tamanhos diferenciados entre si.

A grade regular (Figura 1) é um modelo digital que aproxima superfícies através de um poliedro de faces

retangulares, onde os vértices do poliedro podem ser os próprios pontos amostrados, caso estes tenham sido adquiridos nas mesmas localizações X, Y que definem a grade desejada.

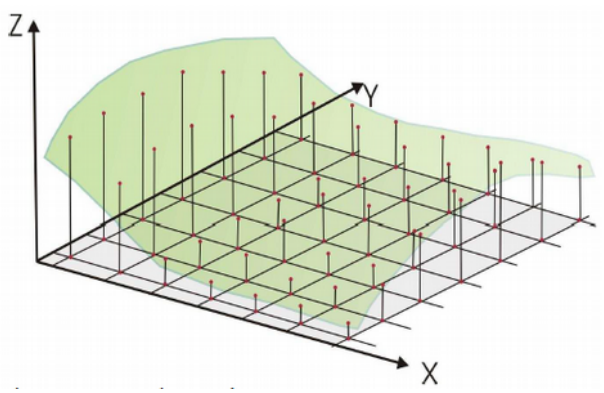

**Figura 1 –** Grade regular. Fonte: Silveira et al. (2008).

O processo de geração de uma grade regular consiste na criação de uma superfície matricial através do uso dos interpoladores (NAMIKAWA et al., 2003). Nele estimam-se os valores de cota de cada ponto da grade a partir do conjunto de amostras de entrada.

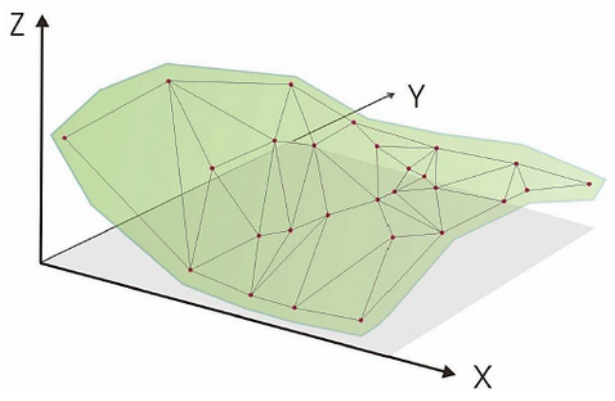

**Figura 2 –** Malha triangular. Fonte:Silveira et al. (2008).

Quanto à modelagem através de uma malha triangular (Triangular Irregular Network – TIN) (Figura 2) tem-se a simples conexão dos pontos através de linhas, com a finalidade de formar triângulos. Assim, diferentemente da geração da grade regular, os valores de cota dos vértices dos elementos triangulares da malha triangular não precisam ser estimados por interpolações.

Ao adotar-se critérios específicos para a construção da rede triangular, pode-se chegar a malhas únicas sobre o mesmo conjunto de amostras. Uma dessas malhas é a malha Delaunay.

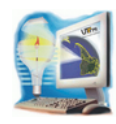

A malha de Delaunay, mais conhecida como Triangulação de Delaunay, é a maximização dos ângulos mínimos de cada triângulo, ou seja, a malha final deve conter triângulos o mais próximo de equiláteros possível, evitando-se assim a criação de triângulos com ângulos internos muito agudos (NAMIKAWA et al., 2003).

## **2.2 Aquisição e Processamento dos Dados**

Segundo Felgueiras e Câmara (2004), o primeiro passo para a geração do modelo digital de terreno é a aquisição dos dados, que neste trabalho compreende a coleta de um conjunto de pontos representativos, neste caso dados através das coordenadas geográficas latitude, longitude e altitude em WGS84, um sistema compatível com o SIRGAS2000.

Para a coleta dos mesmos, realizou-se dez dias de levantamentos geodésicos baseados no método de posicionamento relativo Stop and Go – uma vez que o tempo fixo em cada ponto fora de dois minutos –, utilizando-se dos receptores GPS ProMark 3. Os quinhentos e quinze pontos coletados foram posteriormente processados no software GNSS Solutions 10.3.13., e a precisão média obtida foi de 0,936 metro horizontalmente e 0,688 metro verticalmente.

### **2.3 Geração do MDT**

Após o processamento dos dados, o próximo passo foi a geração do modelo digital. Aqui, criam-se estruturas de dados e define-se a superfície de ajuste com o intuito de se obter uma representação contínua do fenômeno a partir das amostras. Tais estruturas são definidas de modo que possibilitem uma manipulação conveniente e eficiente dos modelos pelos algoritmos de análise contidos no SIG (Sistema de Informações Geográficas) (NAMIKAWA et al., 2003). O modelo utilizado neste trabalho é o de grade regular retangular.

Ainda de acordo com o mesmo autor, um modelo de grade regular retangular pode ser gerado a partir de um conjunto de amostras regularmente espaçadas ou a partir de um conjunto de amostras irregularmente espaçadas – caso da presente situação.

Para iniciar a modelagem, os dados foram inseridos no software ArcGIS (unidos em um único arquivo shapefile) logo dando início à interpolação dos mesmos – já que, conforme estabelece Namikawa et al. (2003), o processo de geração de uma grade regular consiste na criação de uma superfície matricial através do uso dos interpoladores, que estimam os valores de cota de cada ponto da grade a partir do agrupamento de amostras.

Portanto, dado o espaçamento irregular entre os pontos, os valores das cotas dos vértices dos retângulos na grade regular são estimados via interpolação para que haja uma melhor distribuição dos mesmos e suavização da superfície, representando-a da maneira mais fiel possível.

Quanto aos interpoladores, o ArcGIS disponibiliza os seguintes interpoladores:

- Inverso da distância ponderada (inverse distance weighted – IDW);
- Krigagem (Kriging);
- Vizinho mais próximo (Natural Neighbor);
- Spline;
- Topo to Raster;
- Topo to Raste by File; e
- Trend.

Neste trabalho optou-se pelo interpolador Krigagem para a geração da grade regular, depois de analisar os demais e observar que o escolhido representou mais adequadamente a superfície do Câmpus.

A Krigagem é um procedimento geoestatístico avançado que produz a superfície estimada em um conjunto de pontos dispersos que possuem valores em Z. Ao contrário de outros métodos de interpolação presentes no ArcGIS Spatial Analyst, usar a ferramenta de Krigagem envolve efetivamente a investigação interativa do comportamento espacial do fenômeno representado pelos valores em Z antes da seleção do melhor método da superfície de saída.

A interpolação feita gerou um arquivo em formato Raster (imagem) que, após ser introduzido no

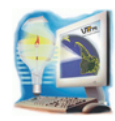

ArcScene (uma das extensões do ArcGIS), origina o modelo digital de terreno.

## **3 RESULTADOS E DISCUSSÕES**

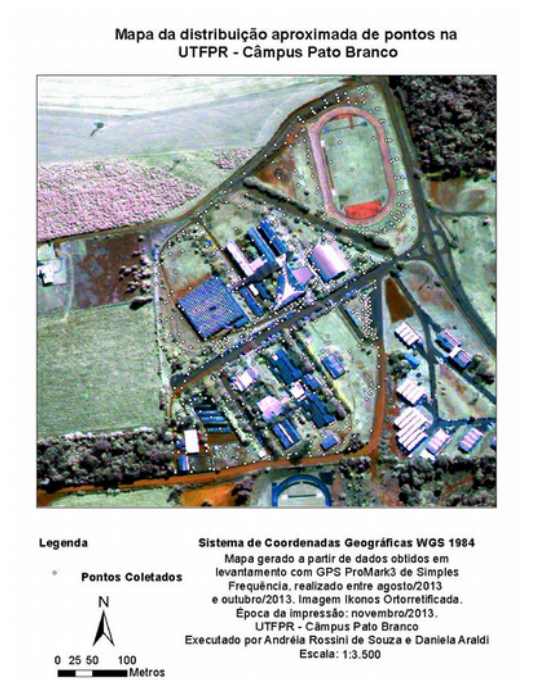

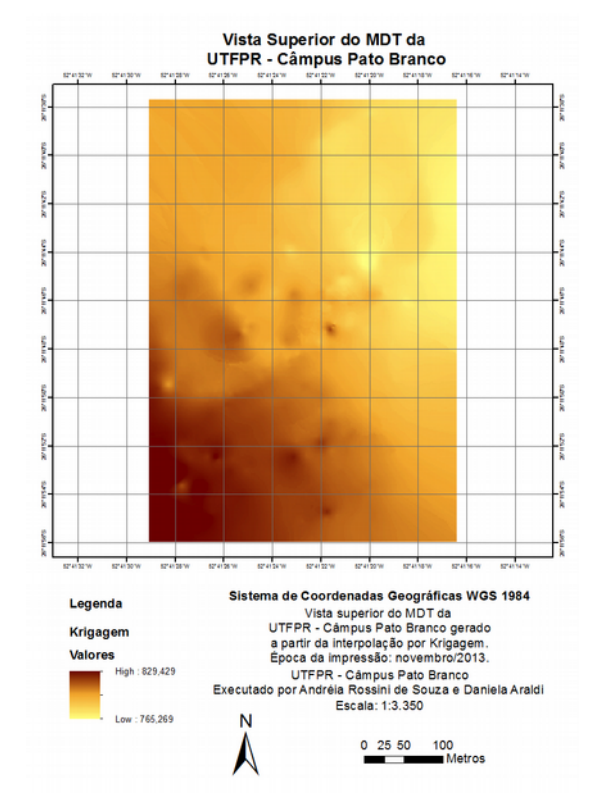

**Figura 5 –** Representação da vista superior do MDT da UTFPR – Câmpus ato Branco.

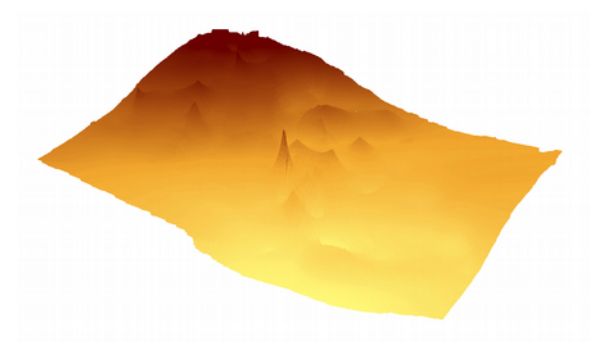

**Figura 6 –** Vista lateral do MDT da UTFPR – Câmpus Pato Branco.

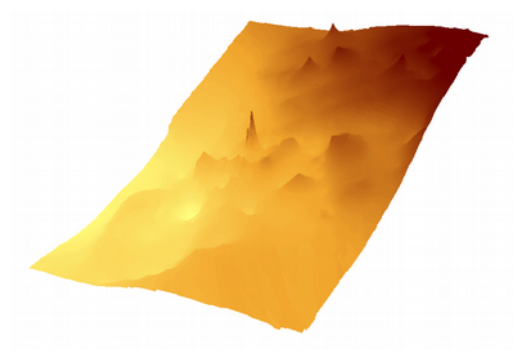

**Figura 7 –** Vista lateral do MDT da UTFPR – Câmpus Pato Branco.

**Figura 3 –** Distribuição aproximada dos pontos coletados na UTFPR – Câmpus Pato Branco.

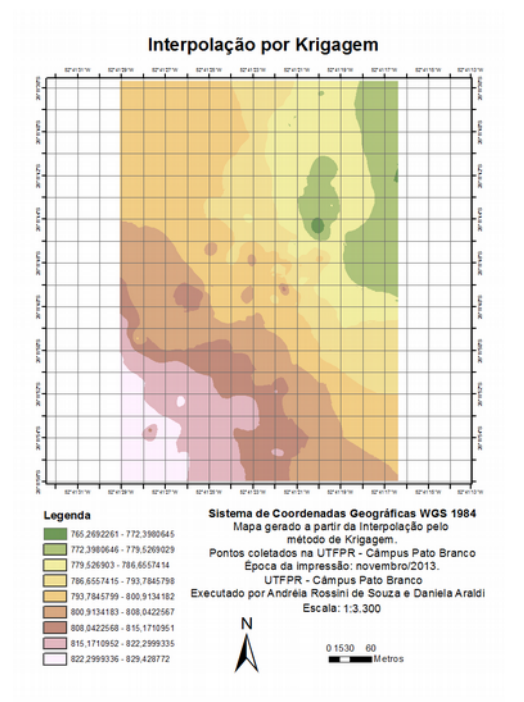

**Figura 4 –** Representação da Interpolação por Krigagem.

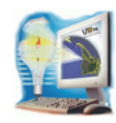

A Figura 3 apresenta a distribuição dos pontos coletados na área de interesse. Através da análise da imagem, pode-se observar que a amostragem se deu de forma irregular, porém a malha formada por esses pontos é bem posicionada.

As amostras coletadas deram origem a um arquivo matricial contendo a representação contínua do fenômeno. Essa representação é produto da interpolação feita pelo método de Krigagem e é apresentada abaixo, na Figura 4.

As estruturas de dados criadas e a superfície de ajuste definida pela interpolação originaram o MDT, produto final deste trabalho. A escala vertical definida foi de 1:300000. A Figura 5 exibe a vista superior do modelo gerado, enquanto nas Figuras 6 e 7 estão apresentadas visões laterais do mesmo.

### **4 CONSIDERAÇÕES FINAIS**

A utilização de MDTs possibilita uma manipulação

conveniente e eficiente dos dados, tornando também a visualização do terreno mais simples (quando comparado a isolinhas, no caso do relevo). Seu uso permite ainda, a produção praticamente automática de mapas temáticos derivados de suas informações, facilitando e agilizando análises e conclusões.

Neste trabalho, o emprego de GPS provou ser, em vários aspectos, positivo: permitindo a obtenção de alta precisão, rapidez no levantamento e simplicidade operacional.

Quanto a área estudada, pode-se concluir que possui um terreno íngreme, onde as altitudes máximas e mínimas atingem, respectivamente 829,429 metros e 765,269 metros.

## **Agradecimentos**

Os autores agradecem à UTFPR, ao Departamento e Coordenação de Agrimensura, pela disponibilização dos equipamentos e laboratórios para a realização do trabalho.

## Digital terrain model generation of Pato Branco UTFPR campus

Abstract – A digital terrain model (DTM) is a computational mathematical representation of a phenomenon's behavior occurred in a region on Earth's surface. Its applications are varied according to the representation of a spatial phenomenon reality. Through a DTM it is possible to make several analysis in fast and efficient form as cutting and embankment for dams and roads projects, development of declivity maps, analysis of geophysics and geochemical variables and others. This paper purpose is to present the digital terrain model of Pato Branco UTFPR Campus, obtained by surveying with simple frequency topographical GPS equipments, explaining about the data acquisition and DTMs development methods.

Keywords: digital terrain model. GPS. spatial representation.

#### **REFERÊNCIAS**

AGUIAR, C. R. **Modelo Regional da Ionosfera (Mod\_Ion)**: Implementação em Tempo Real. 2005. 159 f. Dissertação (Mestrado) – Programa de Pós-Graduação em Ciências Cartográficas, Faculdade de Ciências e Tecnologia da UNESP, Presidente Prudente.

FELGUEIRAS, C.A., CÂMARA, G. **Modelagem Numérica do Terreno – MNT**. In: Introdução à Ciência da Geoinformação. Editado por Gilberto Câmara, Antônio Miguel Monteiro, José Simeao de Medeiros (ed). São José dos Campos, INPE, 2004.

#### Disponível em:

[<http://www.dpi.inpe.br/gilberto/livro/introd/cap7-mnt.pdf/>](http://www.dpi.inpe.br/gilberto/livro/introd/cap7-mnt.pdf/). Acesso em: 23 nov. 2013.

MONICO, J. F. G. **Posicionamento pelo gnss**: descrição, fundamentos e aplicações. 2 ed. – São Paulo: Editora UNESP, 2008.

NAMIKAWA, L. M.; FELGUEIRAS, C. A.; MURA, J. C.; ROSIM, S.; LOPES, E. S. S. **Modelagem numérica de terreno e aplicações**. São José dos Campos: INPE, 2003. Disponível em:  $<$ http://mtc-

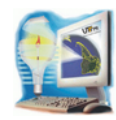

[m12.sid.inpe.br/col/sid.inpe.br/marciana/2003/03.10.11.36/doc/pu](http://mtc-m12.sid.inpe.br/col/sid.inpe.br/marciana/2003/03.10.11.36/doc/publicacao.pdf) [blicacao.pdf>](http://mtc-m12.sid.inpe.br/col/sid.inpe.br/marciana/2003/03.10.11.36/doc/publicacao.pdf). Acesso em: 23 nov. 2013.

C. **Processos para geração de MDT**: estudo de caso de João Pessoa –PB. Recife: UFPE, 2008. Disponível em: [<http://www.ufpe.br/cgtg/SIMGEOII\\_CD/Trabalhos\\_CART\\_E\\_](http://www.ufpe.br/cgtg/SIMGEOII_CD/Trabalhos_CART_E_SIG.htm) [SIG.htm>](http://www.ufpe.br/cgtg/SIMGEOII_CD/Trabalhos_CART_E_SIG.htm) Acesso em: 23 nov. 2013.

SILVEIRA, T. de A.; PORTUGAL, J. L.; MARQUES DE SÁ, L. A.

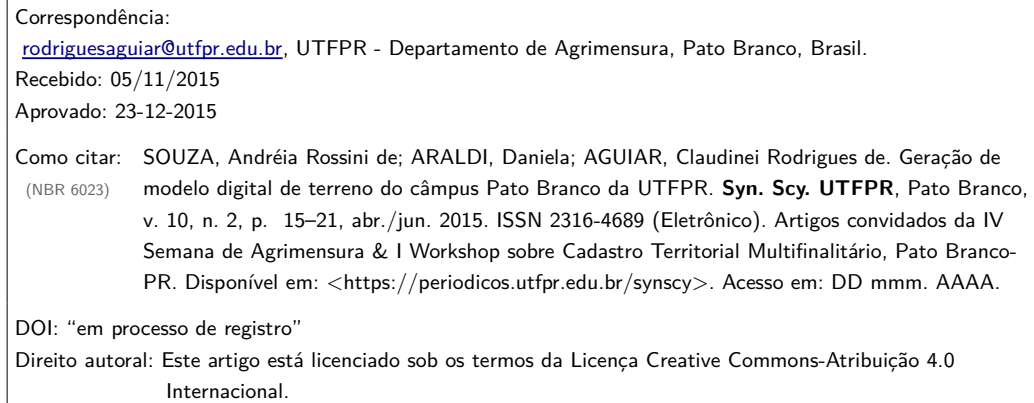